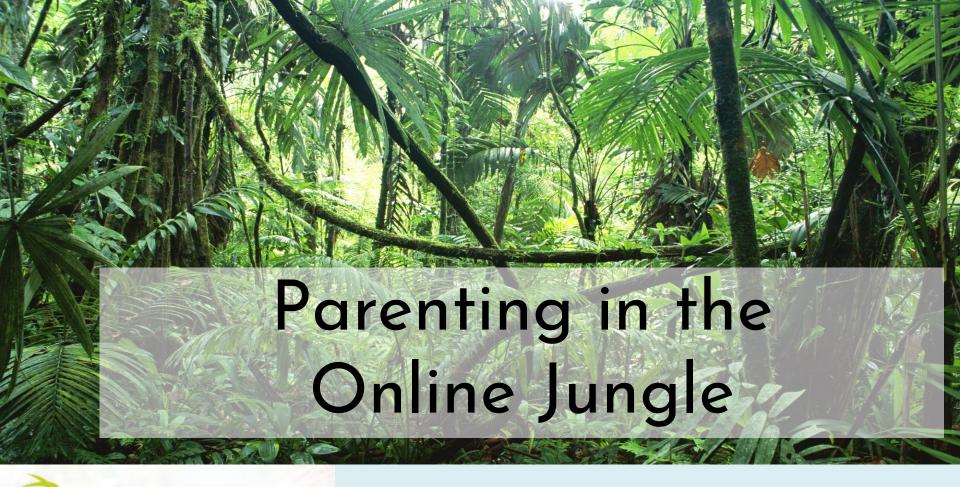

## School Expectations

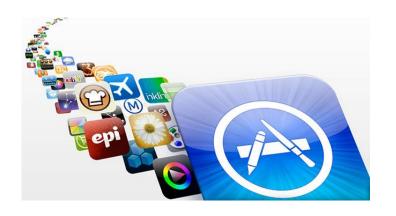

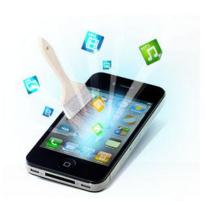

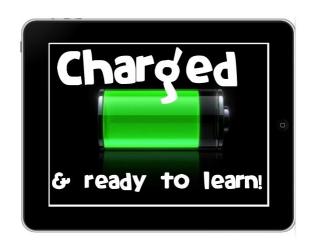

Please ensure apps are downloaded and fully charged at home and enough memory space is available.

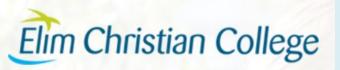

## School Digital Citizenship

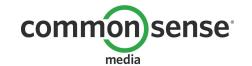

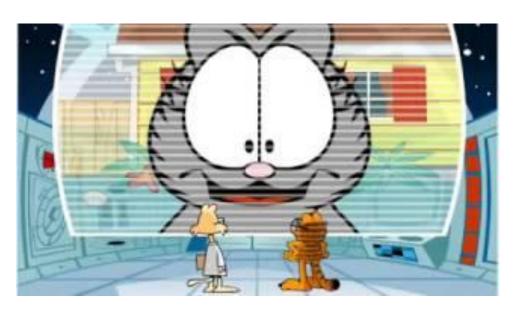

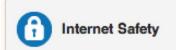

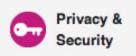

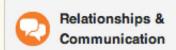

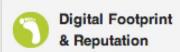

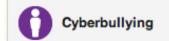

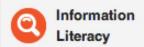

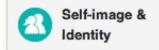

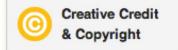

We cover general safety, we talk about how different sites have different levels of caution needed and some are just plain out of bounds, we talk about privacy, security, your digital footprint, cyberbullying and copyright. We also cover how to interact respectfully online and how to use information resources effectively.

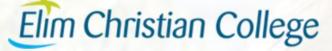

## Blogging

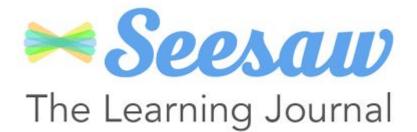

Why Blog?

Give students a global and authentic audience for their work

Develop writing skills, reflection skills and critical thinking skills

Give students voice and ownership You may see your child using a blogging tool such as Seesaw, this is not a publishing tool but a great way to reflect, record and celebrate learning. You may see items that aren't perfect but are a great snapshot of where your child is at. When this becomes available for you to look and comment on please be positive and encouraging, ask questions and support the learning process.

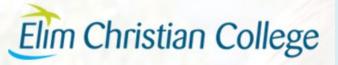

# Like teachers, we parents need to be asking

• What is the <u>purpose</u> of the screens? Babysit, entertain, teach, chill out, educate, etc

What are your kids are <u>doing</u> online?
 Kids online world/friends become my online world/friends

• Does it support what we <u>value</u> in our home? "It doesn't matter what everyone else is doing, in our family we....."

To set restrictions on your iPad go to Settings, General, Restrictions.

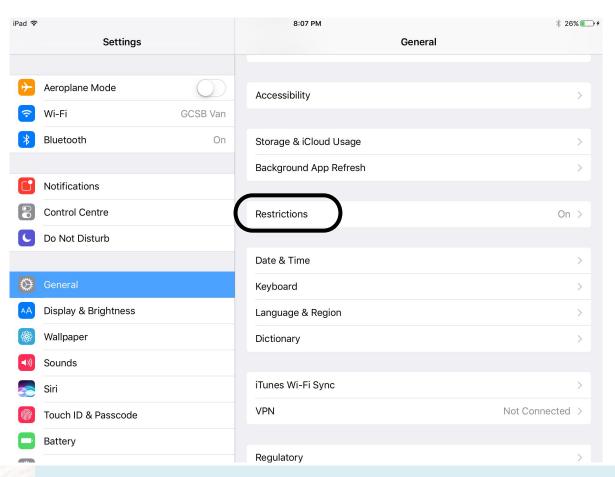

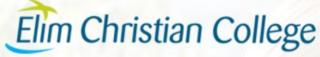

Set a Restrictions passcode if you haven't already.

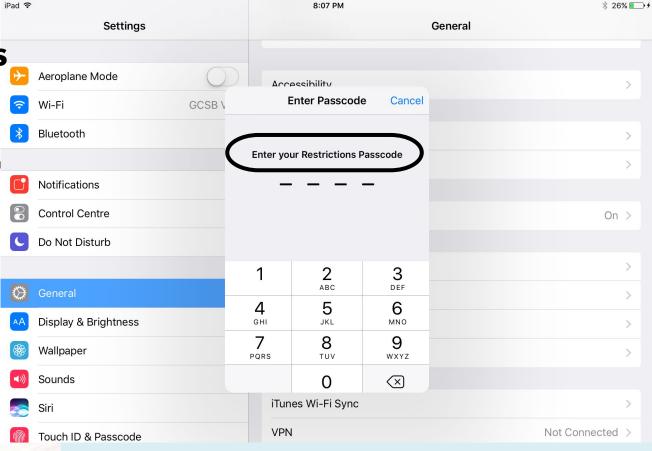

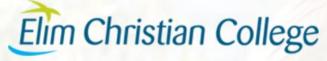

You may want to disable your child's ability to delete apps, In-app purchases turned off may also save you some heartache!

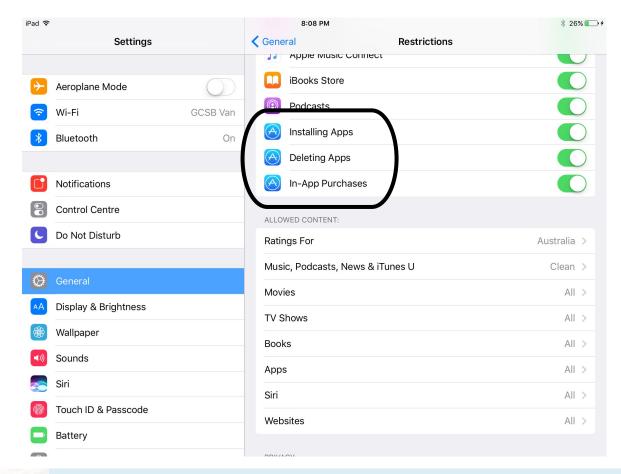

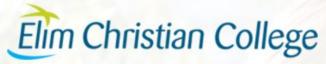

Further down it is important to note that restrictions will be preset to allow any content. This doesn't mean that your child has been exposed to anything, but is a precaution for anything they might "stumble" across.

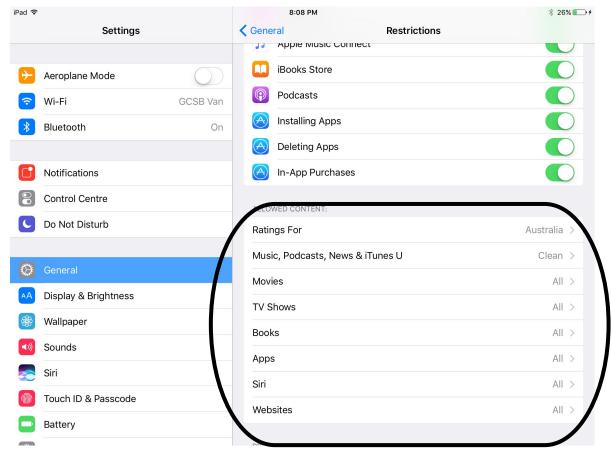

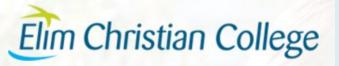

Turn off the explicit content and set the age and ratings range you are comfortable with.

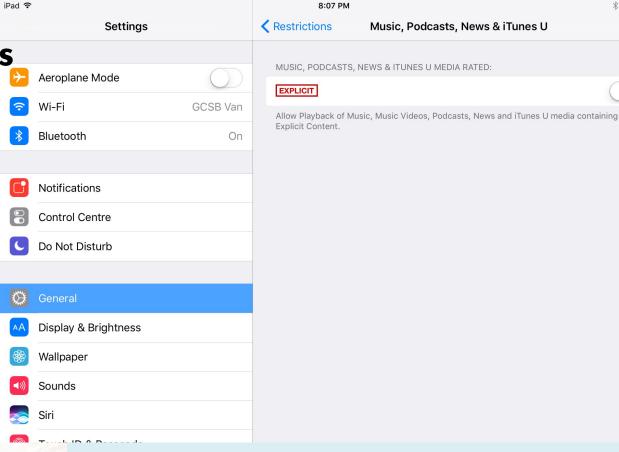

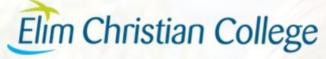

\$ 26% € +

When it comes to website settings it might seem logical to set this to 'specific websites only' however this can be very restrictive at school. If we visit a website you have not loaded onto the iPad your child will not be able to go to teacher guided websites. If you wish to have it on this setting we would ask that you consider giving your child's teacher the restriction passcode so that they may allow websites as they come up.

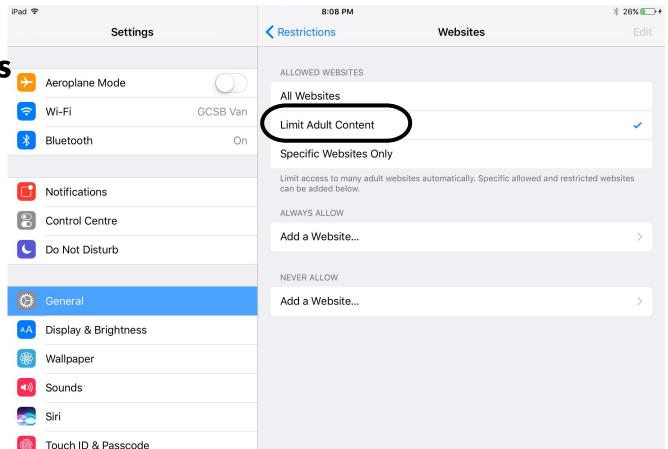

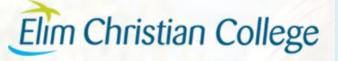

# Practical Tips History

You can view the internet history in the browser by selecting the book icon. It's important to know what your children are doing, maintain an open device policy.

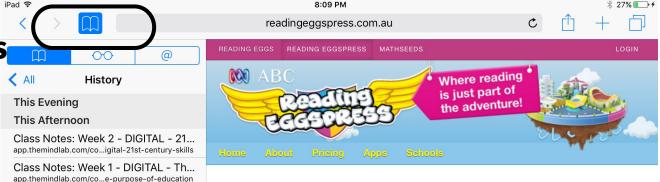

### Welcome to ABC Reading Eggspress

Digital & Collaborative Learning in... app.themindlab.com/course/CISC%208110

Weekly Sessions - March 2017 intake

app.themindlab.com/we...ly-sessions-march-2017

Course: The Mind Lab - CISC8100 ....

Course: Cyber Safety - Digital Foot... learningon.theloop.scho...ourse/view.php?id=3199

google.co.nz/search?q=...grc=MqQu-lye2ciYCM: digital footprint - Google Search

google.co.nz/search?q=...grc=rqmDsIQD1KV8vM:

digital footprint - Google Search

moodle.unitec.ac.nz/course/view.php?id=3490

Dashboard

eLearn

app.themindlab.com

moodle.unitec.ac.nz

ABC Reading Eggspress makes reading real books, improving spelling skills and building reading comprehension highly engaging for kids aged 7 to 13.

The online reading program is packed with hundreds of interactive reading activities, online children's books and literacy games. And it really works!

Your kids can start learning now – just click the 'free trial' button to get started.

Register now for a **Free trial** 

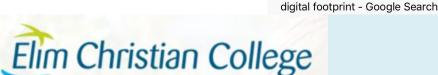

# Practical Tips Private Browsing

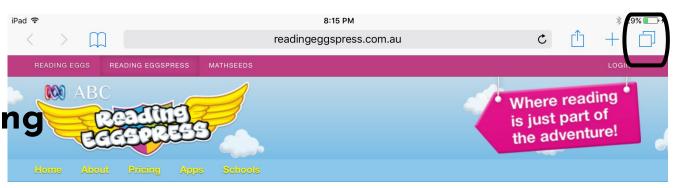

An important feature to be aware of is 'private' browsing. By clicking on the pages icon.

# Welcome to ABC Reading Eggspress

ABC Reading Eggspress makes reading real books, improving spelling skills and building reading comprehension highly engaging for kids aged 7 to 13.

The online reading program is packed with hundreds of interactive reading activities, online children's books and literacy games. And it really works!

Your kids can start learning now – just click the 'free trial' button to get started.

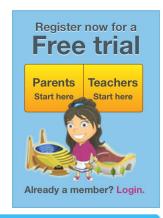

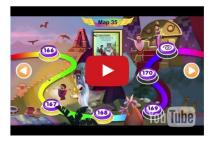

"My daughter uses Reading
Eggspress nearly every day and
LOVES it! Thanks for a fun and
educational website that my 7 year
old can navigate by herself!" – Sue

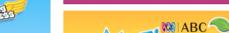

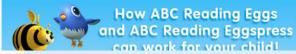

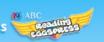

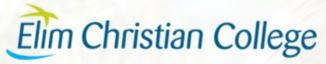

# Practical Tips Private Browsing

And selecting private, your browser history isn't recorded.

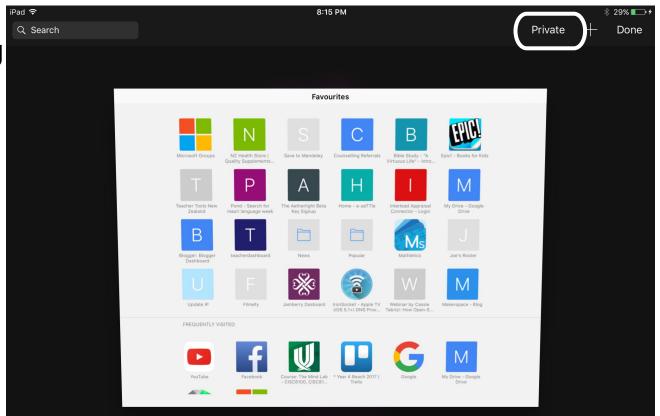

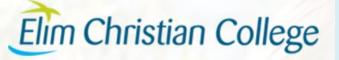

# **Practical Tips Private Browsing**

### Private Browsing Black/Dark Grey

Recorded **Browsing Light** 

When in private browsing the toolbar changes colour at the top.

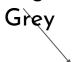

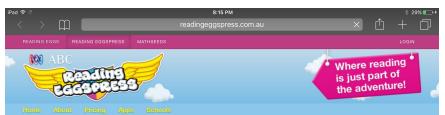

Start here

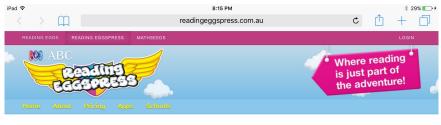

Start here

#### Welcome to ABC **Reading Eggspress**

ABC Reading Eggspress makes reading real books, improving spelling skills and building reading comprehension highly engaging for kids aged 7 to 13.

The online reading program is packed with hundreds of interactive reading activities, online children's books and literacy games. And it really works!

Your kids can start learning now - just click the 'free trial' button to get started.

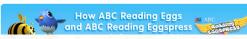

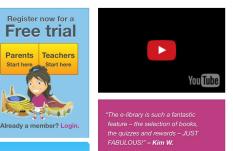

201100

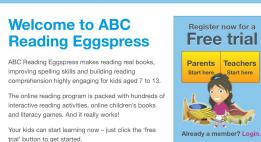

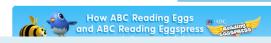

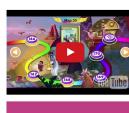

"Mv daughter uses Reading old can navigate by herself!" - Sue

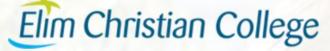

100 LDO

Guided access is another tool parents can utilise in settings. To ensure your child does not go on any other app other than the one they are supposed to be on. Go to General and Accessibility.

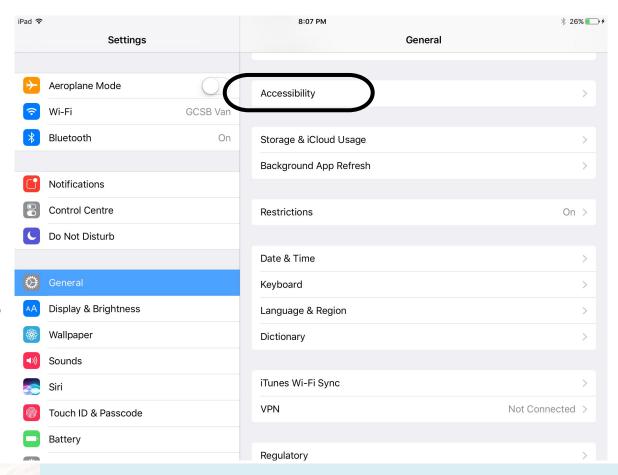

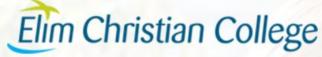

Here you can change lots of things such as sound, size of text and text to speech. To activate guided access select it near the bottom.

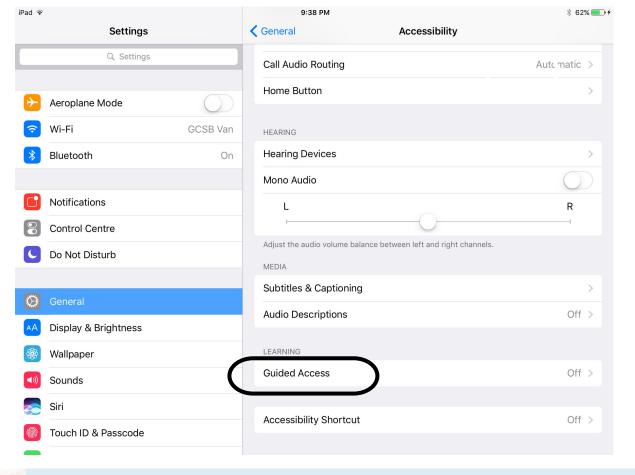

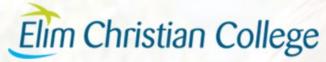

Here you can turn it on, set a passcode and tweak options. You can set a timer, have it call out the time when it's almost finished or simply have an alarm.

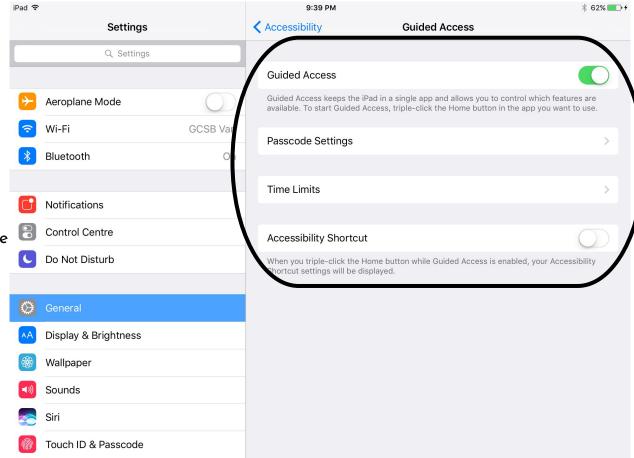

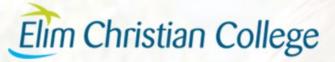

When you are in the app you want your child to stay in, triple tap the home button 3 times and you have even more options to set. You can turn off their access to volume, the home button and even different parts of the screen itself.

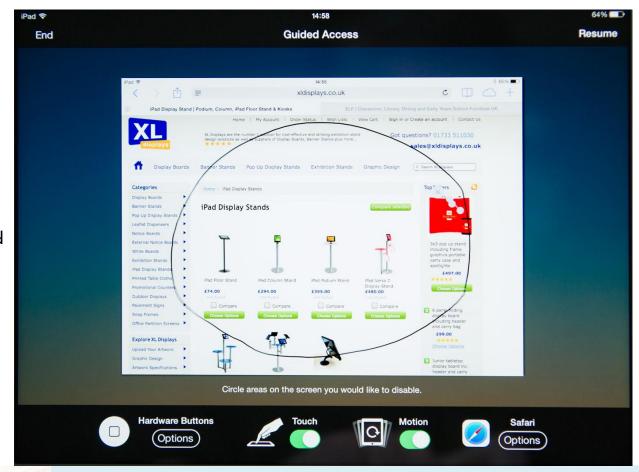

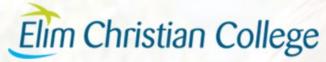

# Parent Resources and Questions

Commonsensemedia.org

axis.org

Pluggedin.com

ibooks: ipad and parenting

**Good Pictures, Bad Pictures** 

Parent Note: Avoid Roblox

The Parenting Place

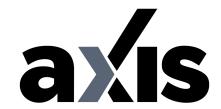

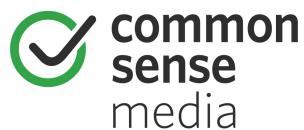

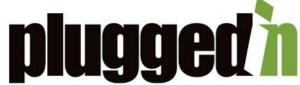

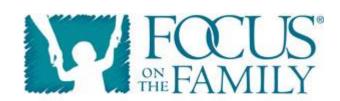

Helping Families Thrive"

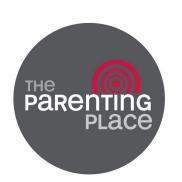

# Some Family Screen Guidelines

- 1. Screens means anything with a screen.
- 2. No screens in the bedroom, unless Dad or Mum said so.
- 3. All screens get put on the shelf and charged overnight. (Check devices, kiss goodnight.)
- 4. When a friend comes over it's not screen time for the whole visit.
- 5. A timer is parents' best mate to manage screen time or turn taking.
- Screens are a privilege, not a right.
- 7. We encourage games/screen activities that involve actual human contact.
- 8. For every minute you spend developing a skill (eg reading, learning an instrument, language etc) you earn the same amount of time on screens.
- 9. Use the device to support what you, the parent, want to do.
- 10. Talk, play, engage in your kids' screen world.
- 11. Different kids need parenting in different ways.

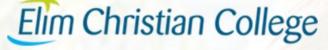